# SOCIAL MEDIA MARKETING Facebook advertising: A step by step guide.

DO

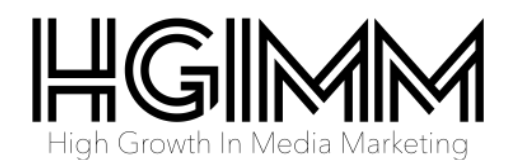

## **Advertising and marketing strategies**

### (i) Note

Facebook has over 1.4 billion users and more than 900 million visits each day.

## **When considering advertising and marketing strategies, if Facebook ads aren't on your list . . . they should be.**

They provide a seeming endless, and most importantly, interactive source of potential customers. But having said that, it's not really the ability to reach the masses that makes Facebook advertising so powerful. It's the ability to narrowly target specific audiences by location, age, interests, and more, that makes Facebook so effective, and why it should be a mainstay in your future marketing budgets.

Maybe you haven't used it yet because it seems too complicated. Or maybe you just thought you didn't have the time to figure out all the details. Whatever the reason, let's put that behind us and get going, because it's easier than you might think to get started.

If you already have a Facebook page established you will notice the options to promote your page and website right on your page like below:

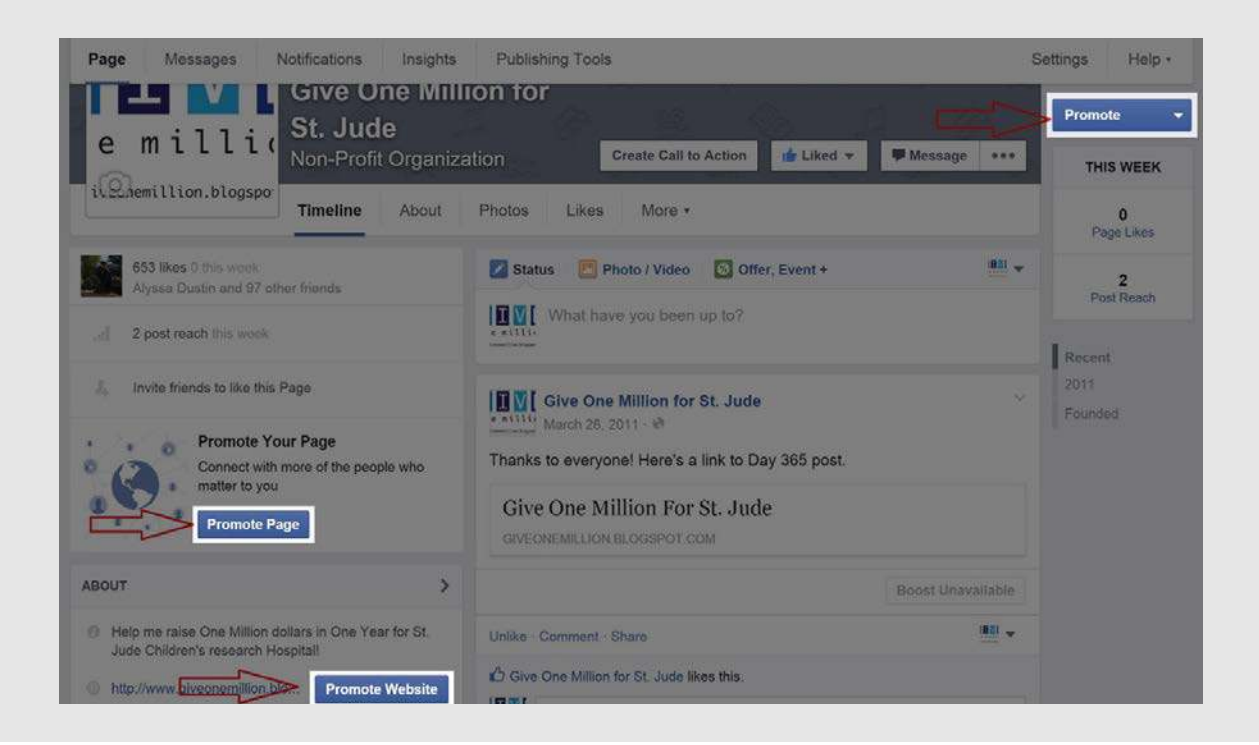

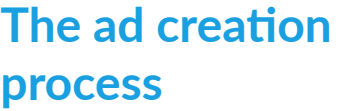

If you decide to select one of the options above, it will take you straight into the ad creation process for Page Promotion or Website Promotion.

But if you'd like to access all of your options for advertising you can go to the main advertising menu by selecting Create Ad on the left side of your home screen under the PAGES section:

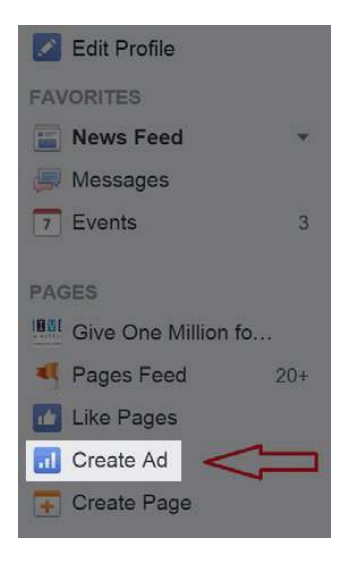

# **This is where all the magic happens!**

As you can see there are multiple avenues to explore depending on what you are trying to accomplish. And the nice thing about it, is that Facebook makes it very easy and intuitive to walk through each process. You'll notice as you select each option Facebook generates a preview at the bottom of the page for you to see what your ad will look like before moving forward.

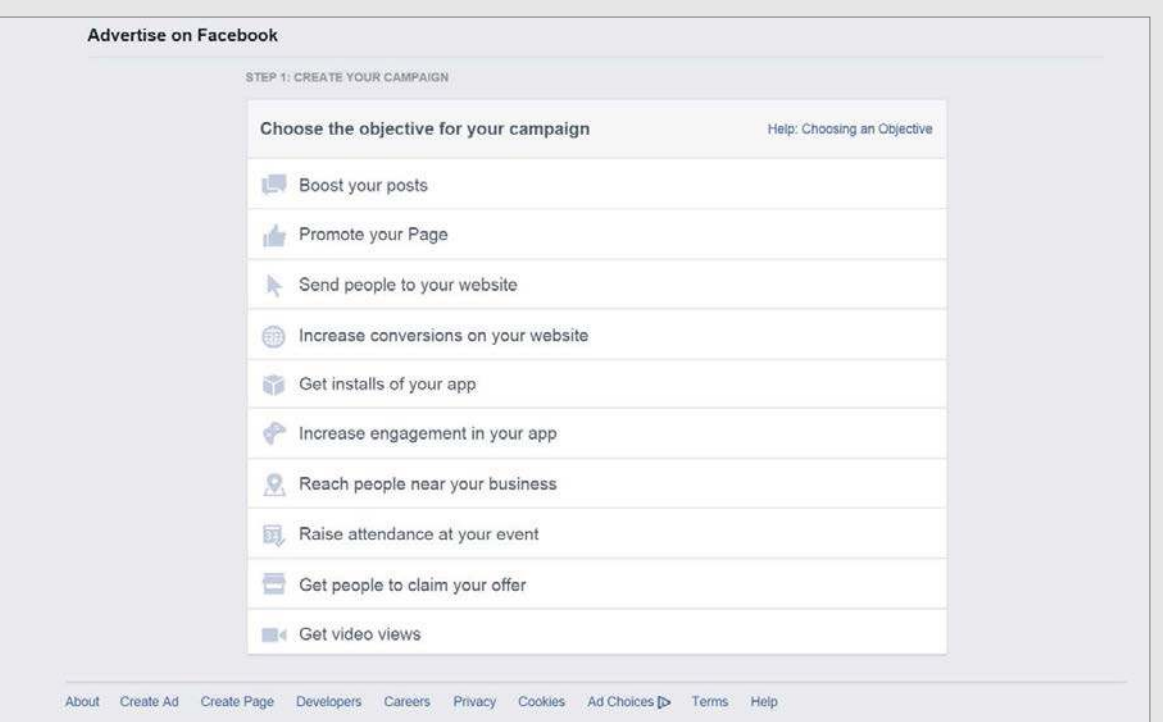

# **The Benefits**

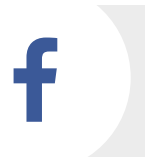

# **Let me take a minute to briefly explain each option and how they may benefit your business.**

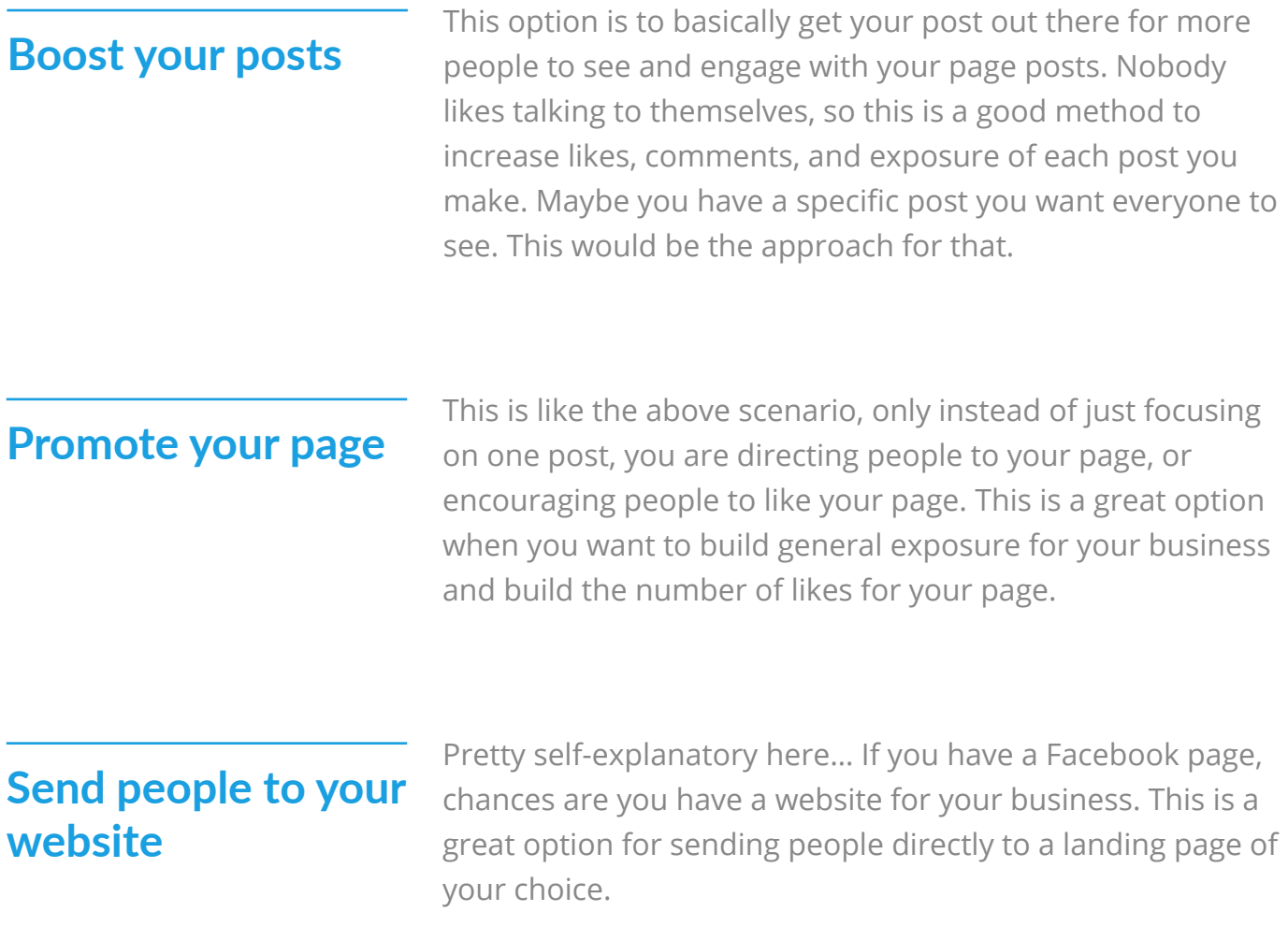

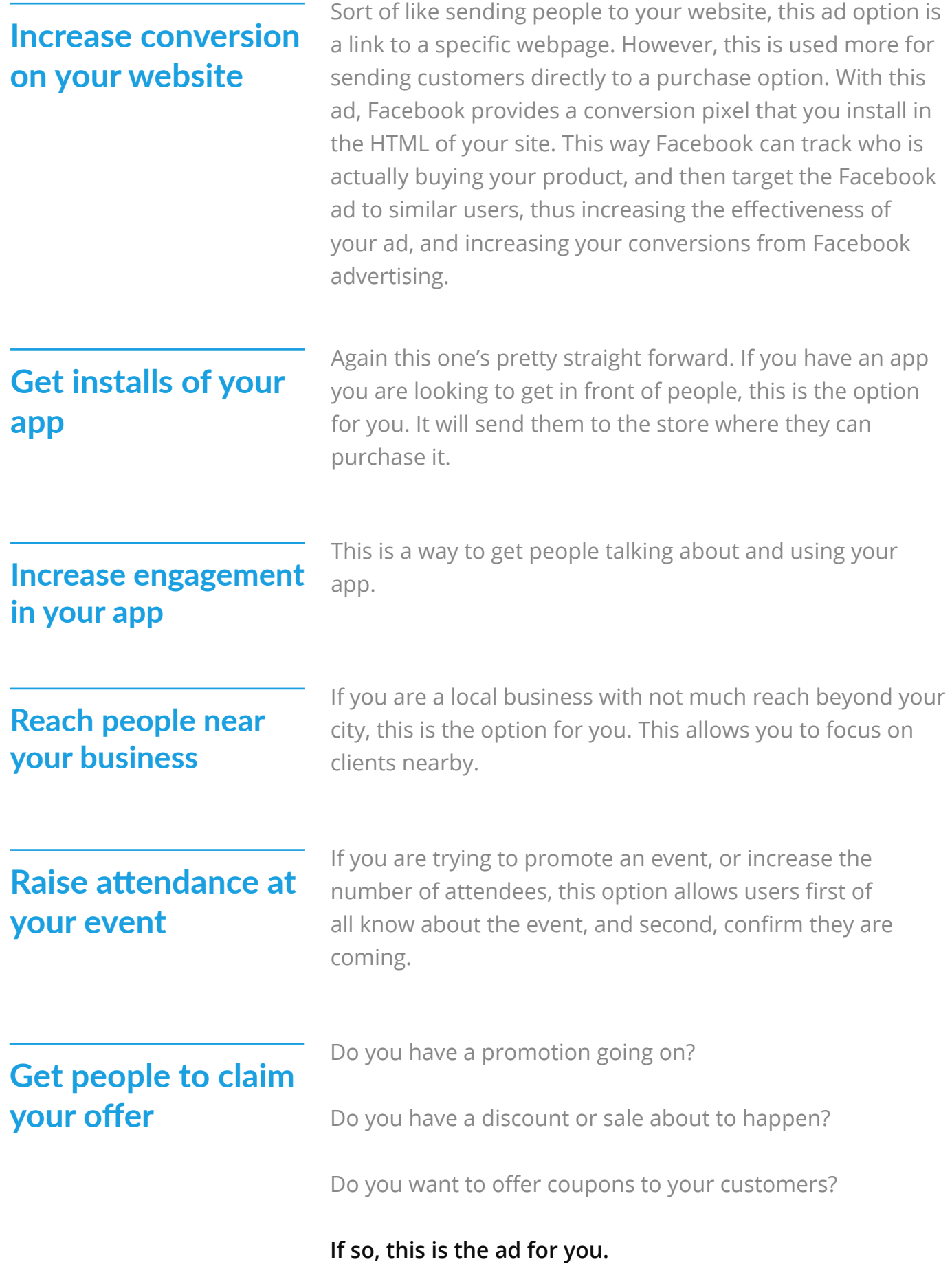

## **Get video views**

Videos are a perfect way to get likes, and attract new fans to your page and business.

Making well edited and entertaining videos can bring significant recognition and attention to your business. Make sure to include your contact information at the end and a call to action, and then advertise with this option on Facebook. You will see a noticeable response!

It's easy to create videos and the equipment is in nearly every everyone's pocket! Your iPhone or Android phone is perfect as a video camera, and Microsoft Windows comes with Movie Maker which makes producing professional video a doddle.

Create your own YouTube channel by signing up at YouTube.com and following the instructions. You can search for your own videos and schedule them via the Content Research section of the control panel.

As you can see, each option has its own advantages and uses.

As we've mentioned, all of them are very easy to set up, so we will pick just one to run through the steps and give you a feel for the process.

#### **Let's go with promote your page.**

# **Once you make your choice, you'll be taken to a page where you walk through 4 simple steps to place your ad.**

## **Step 1 Choose your campaign name**

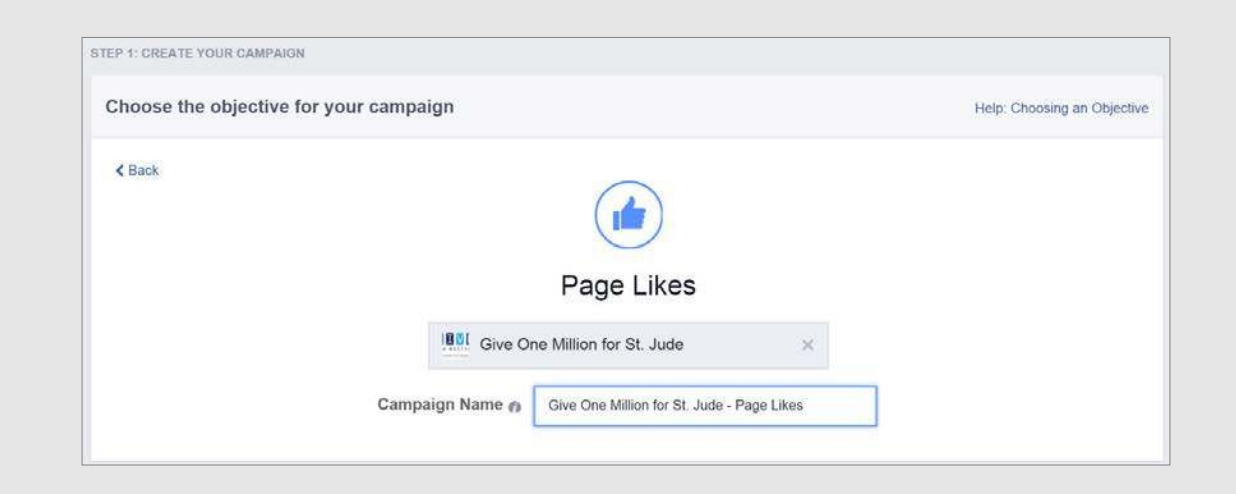

## **Step 2 Verify your account information**

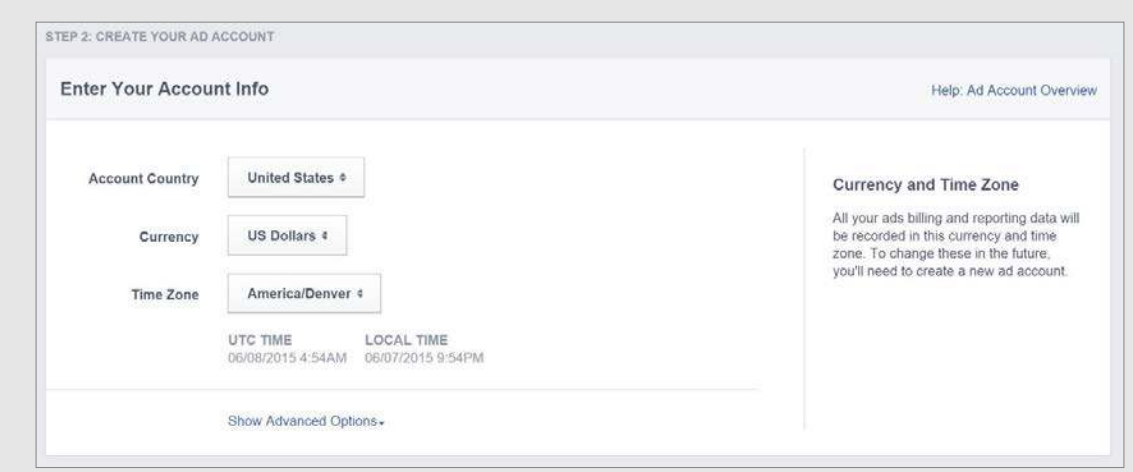

#### **Step 3**

## **Determine who you would like to target with this ad and set your budget**

This is your chance to really make your advertising work best for you. Try to find that fine balance between reaching a large audience while still targeting specific groups enough so that those who see your ad are actually interested in clicking on it. The nice thing Facebook does for you is provide an Audience Definition.

See that speedometer thing over to the right?

#### **That's what I'm talking about.**

It is even color coded to show you what is optimal for best results.

And then when it comes to budget, just make sure you input what you feel comfortable spending. You can set it by day or by total lifetime amount, whatever works best for you.

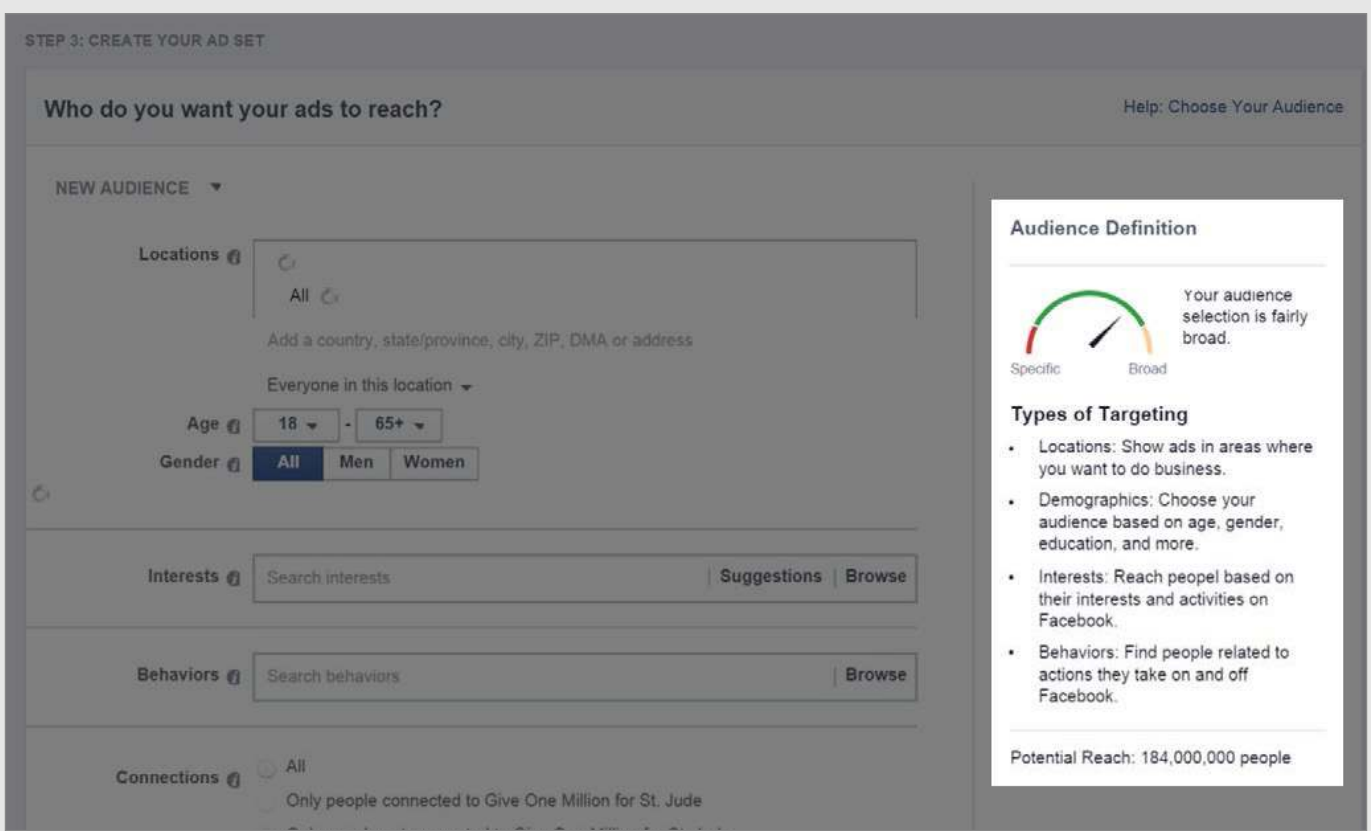

## **Step 4 Decide what picture or video to include in the ad**

Other than deciding the target audience, these two options are really what make or break the ad. Video tends to convert better, but there's a lot to be said about a good picture as well. Make sure you own the rights to any picture you upload, and make sure you edit the pictures with tablet and phone users in mind as well.

Now all you have to do is review your order and then Place the order!

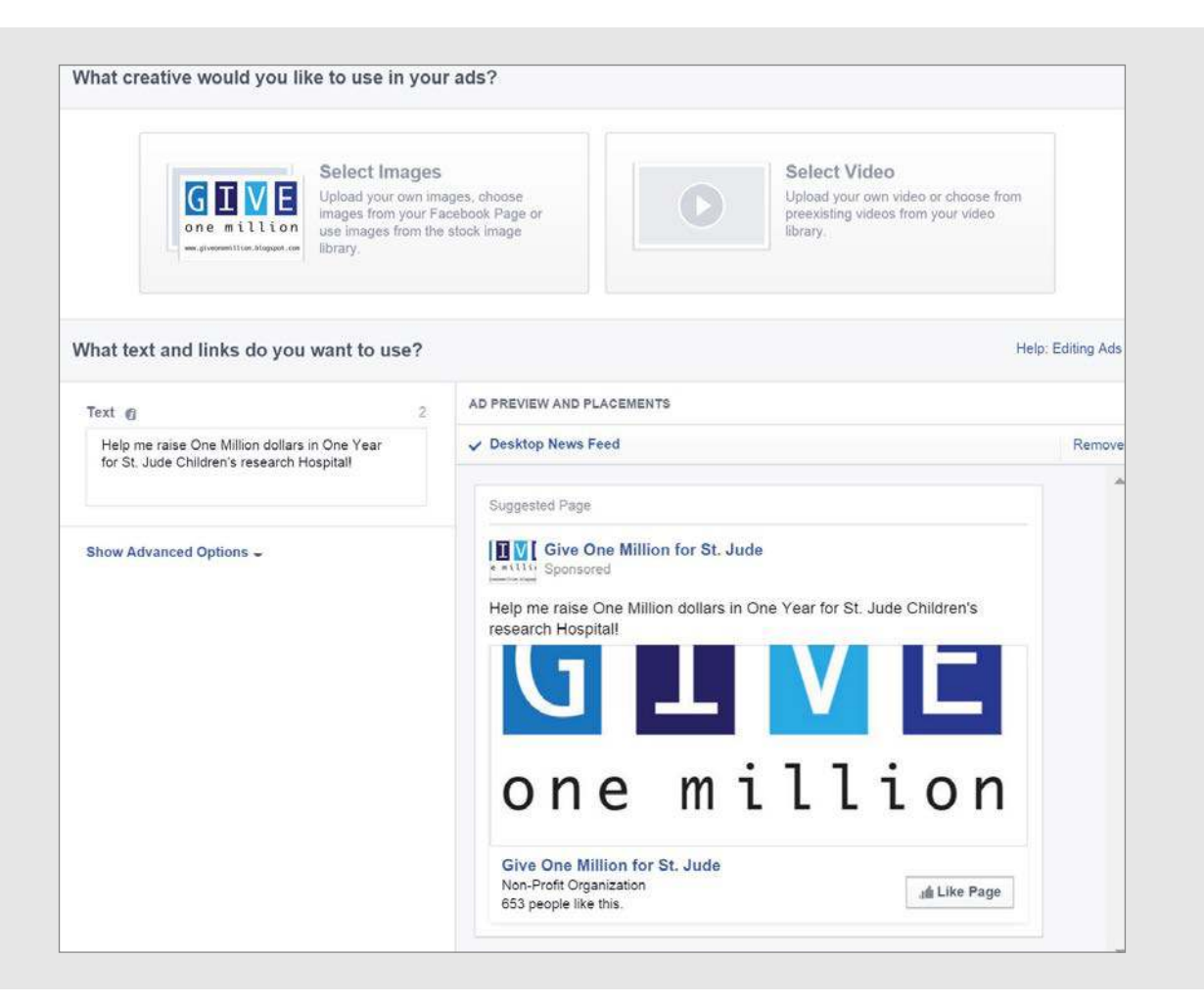

# So there you have it.

#### **Now your business can take advantage of the over 900 million daily visitors on Facebook.**

The key is to just get started. Try one or two campaigns to get your feet wet. Set your budget low, and see which ones work best. If you aren't getting the response you were hoping for:

- Try changing up the text or the picture…
- Try adding a video…
- Try playing around with the text to picture ratio…
- Try messing around with the different options for targeting your audience…

Eventually as you monitor and refine your ads, you will start seeing likes. And Remember: More page likes equal more people hearing what you have to say. More people hearing what you have to say equals more sales. More sales equals more money in your bank account.

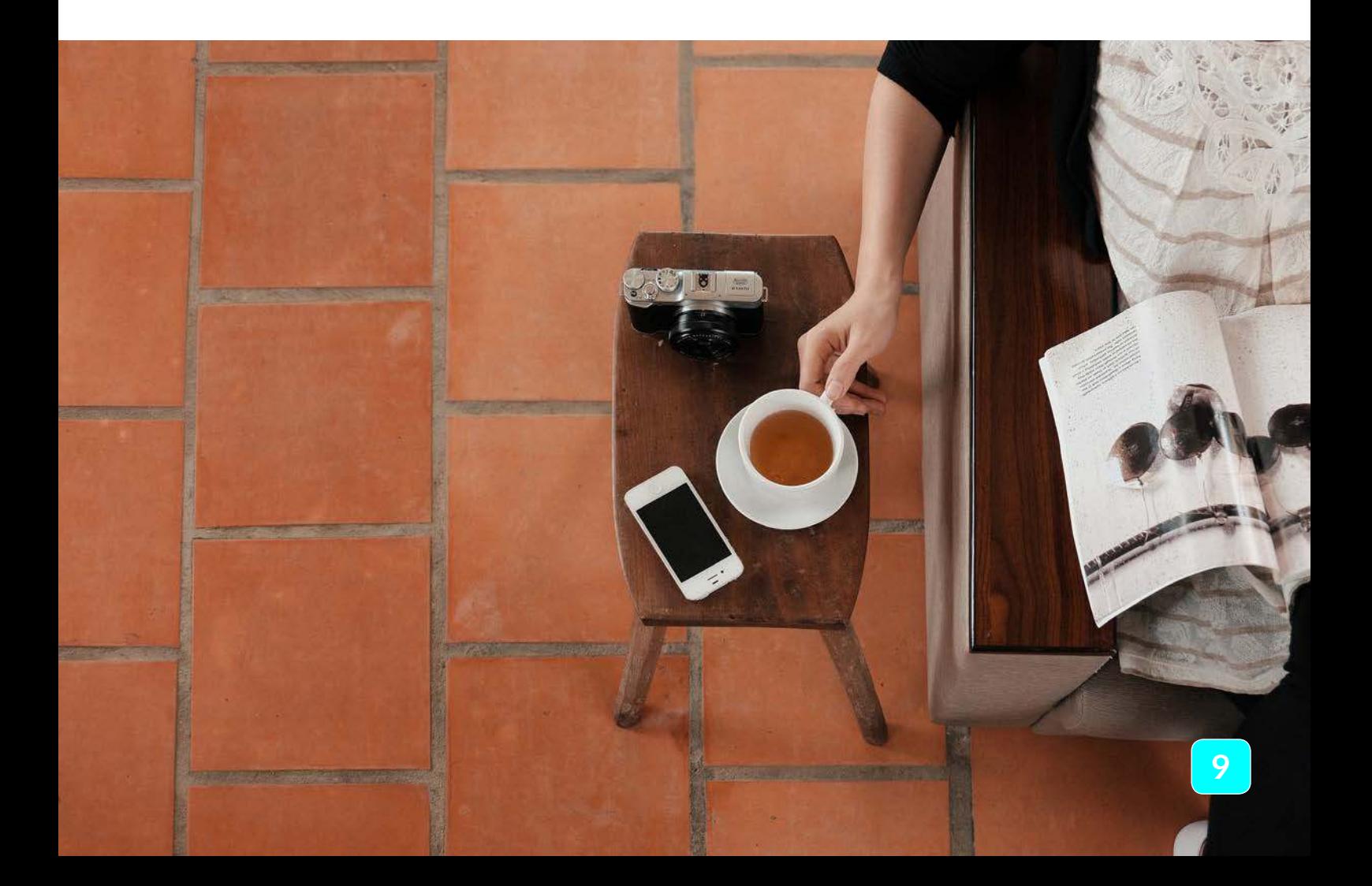